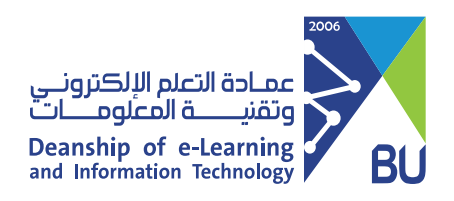

## Log in to Rafid system using the computer (Faculty Members)

If you have difficulty logging in to Rafid system using the computer, by following these steps:

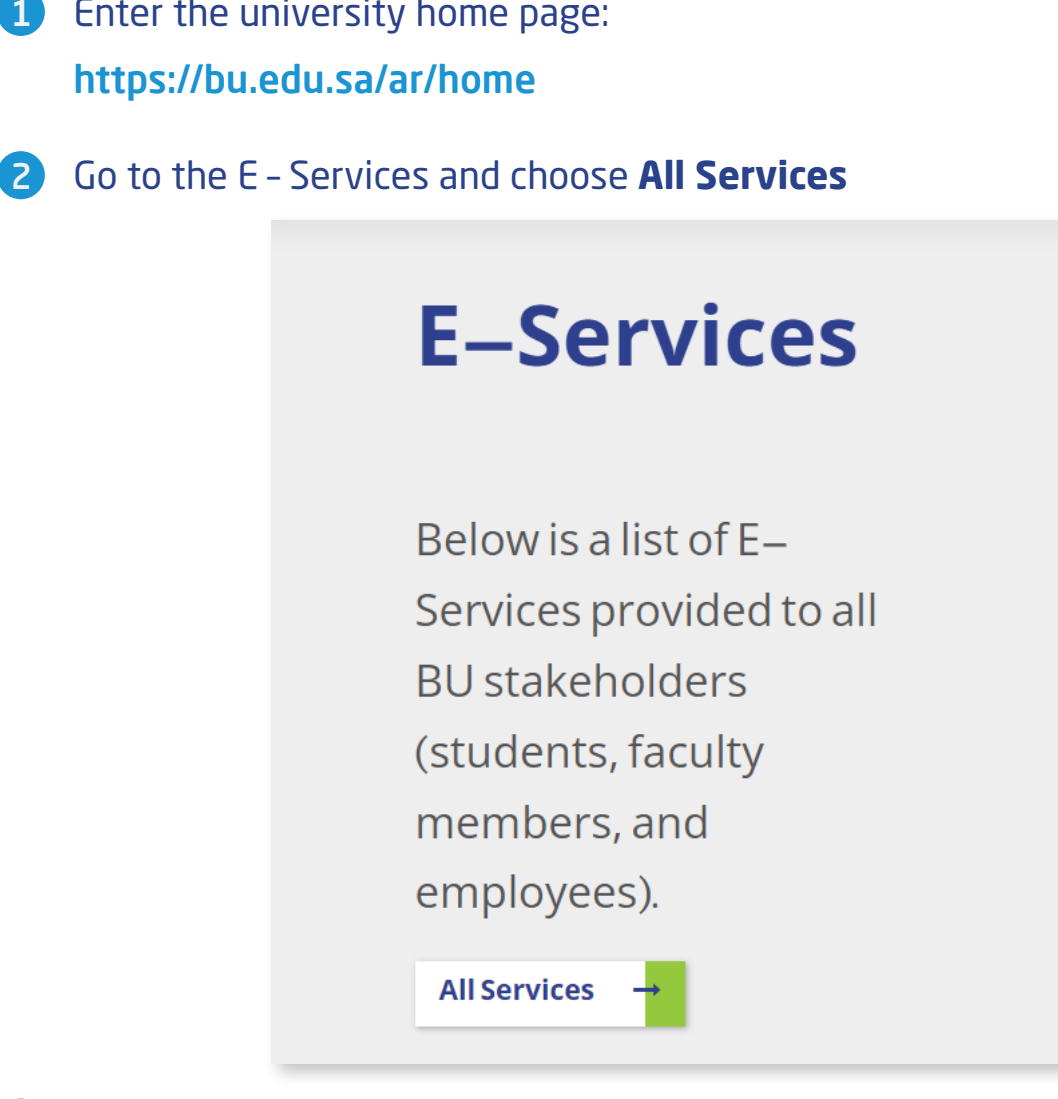

## 3 Choose **Rafid** and Click on **Start Service**

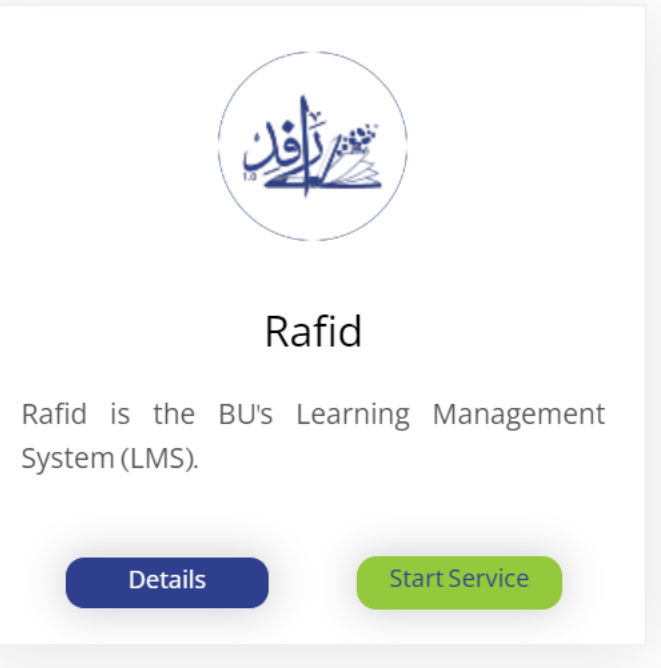

4 From the **Login** page choose the **Faculty Member Login**

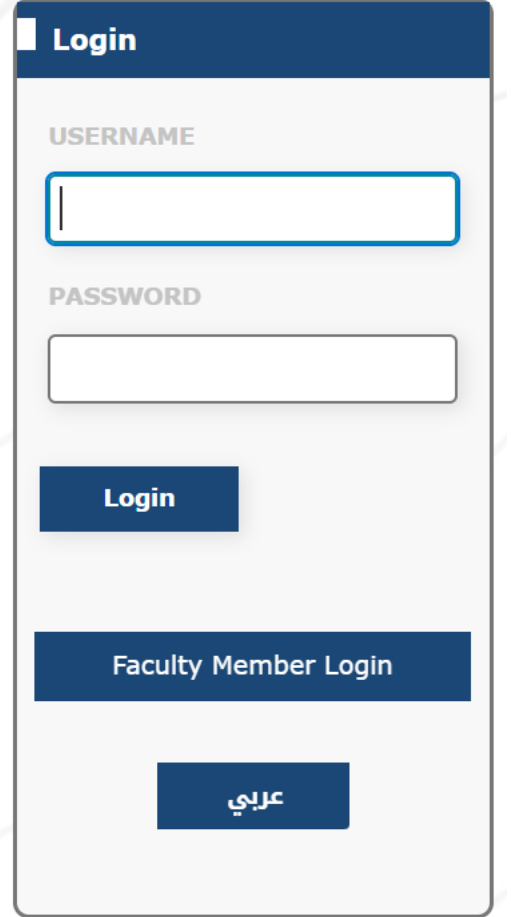

- 5 You will have options to **login:**
- Login Using the university username and password then enter **Sign In**

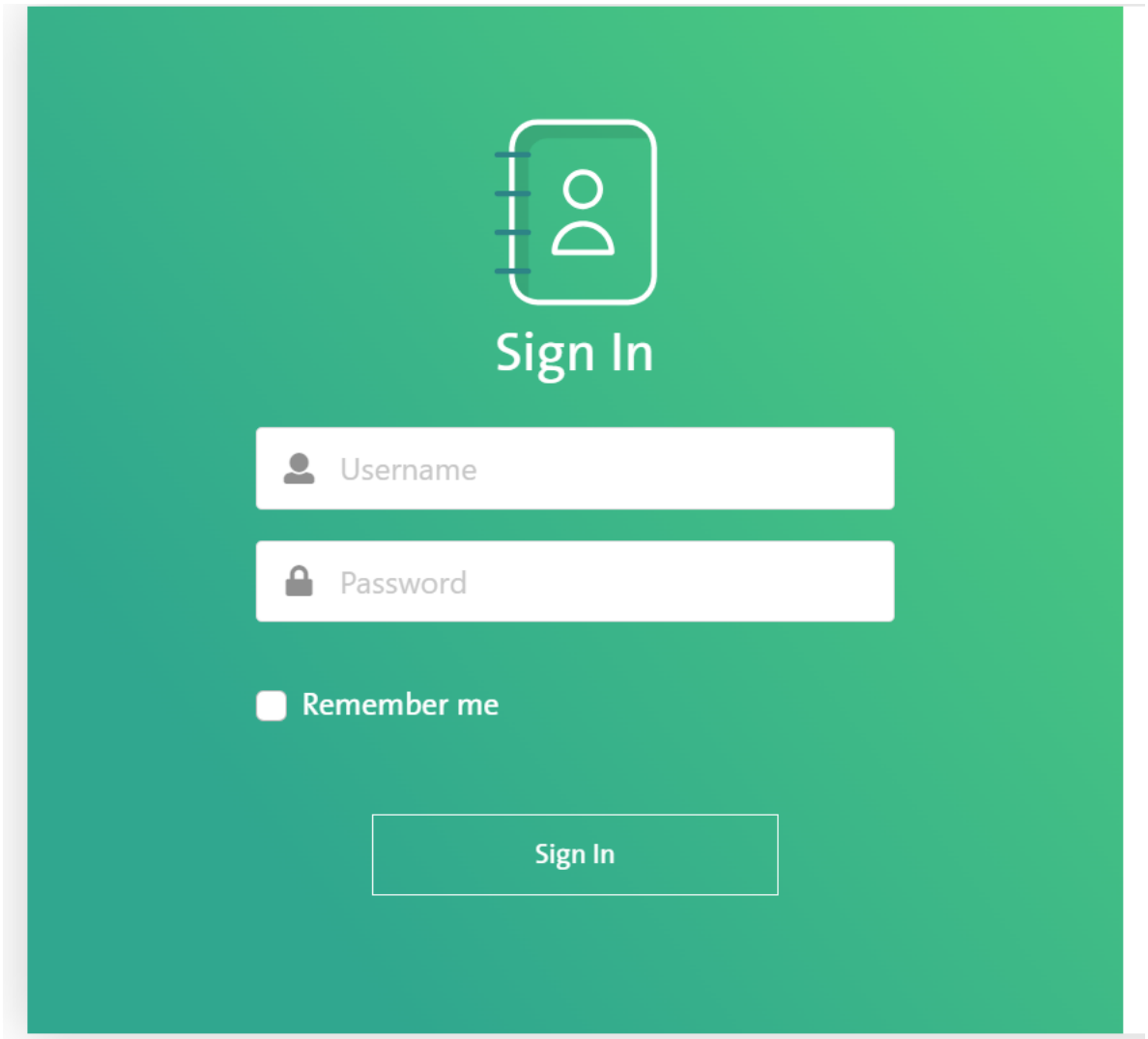

Login Using the Identity Authentication Management system, **choose Signin**  $\bullet$ **with IAM** 

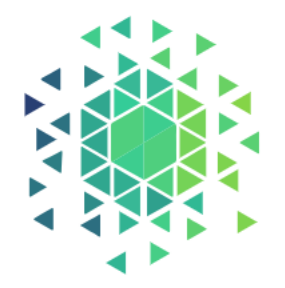

## 'Ising National Single Sign-On

OR

Login Using The National Single Sign-On Platform

**Sign In With IAM** 

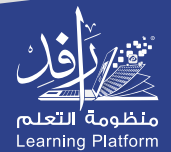